# TAKARÉKSZÖVETKEZETI E-BANKING **RENDSZER**

## ÜGYFÉLTÁJÉKOZTATÓ

V.1.3 2012. március

## TARTALOMJEGYZÉK

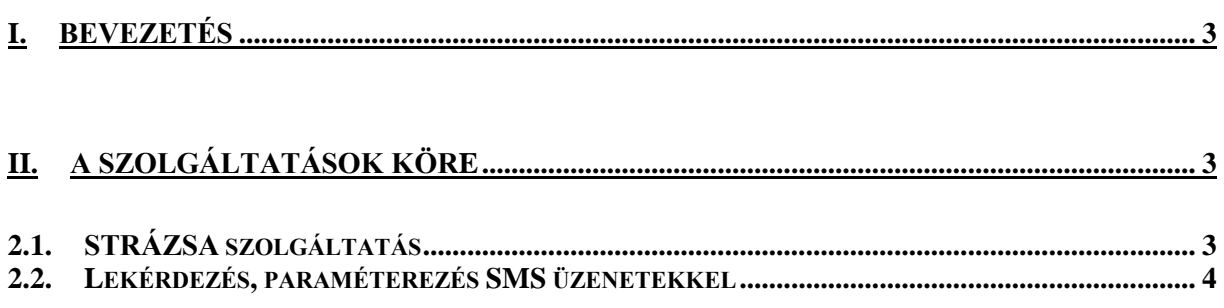

#### **I. Bevezetés**

Tisztelt Ügyfelünk!

Ön a Takarékszövetkezeti e-banking rendszer ügyfelek számára készült ismertetőjét és útmutatóját tartja kezében. Ezzel a kiadvánnyal szeretnénk Önnek bemutatni a Takarékszövetkezeti Integráció új, egységes elveken megvalósított informatikai szolgáltatás csomagját, amely első lépés az új, modern, elektronikus banktechnikák alkalmazásában. Az általunk forgalmazott rendszer használatához szeretnénk segítséget nyújtani Önnek, abban a reményben, hogy ez által gyorsan és pontosan tudja igénybe venni szolgáltatásainkat, ezzel is elősegítve mindennapi munkáját, banki ügyeinek intézését.

A szolgáltatások igénybevételéhez az szükséges, hogy Ön a számlavezető hitelintézeténél az alább részletezett lehetőségek elérhetőségének érdekében szerződést kössön.

A szerződéskötés alakalmával Ön dönthet úgy, hogy valamennyi jelenleg forgalmazott szolgáltatást igénybe veszi, de arra is van mód, hogy csak egyet, vagy kettőt. A takarékszövetkezet által forgalmazott szolgáltatásfajták és azok díjai a takarékszövetkezet központjában és kirendeltségeiben kifüggesztett Hirdetményben kerültek részletezésre.

A szerződéskötéskor Ön egy nyolc számjegyű e-banking azonosítót és egy négy számjegyű telekódot kap ügyintézőjétől, amely a későbbiekben fontos lesz az információk lekérése, illetve a szolgáltatási paraméterek módosítása alkalmával.

### **II. A szolgáltatások köre**

A szolgáltatások működési elve egyrészről a nyomógombos, DTMF üzemmódú telefonokkal lekérdezhető, interaktív hangválaszokon, másrészről a GSM rendszerű mobil telefonokon keresztül küldhető és fogadható SMS (Short Message Service), rövid üzeneteken alapszik. Ezekkel a technikai lehetőséggel élve három különböző tartalmú szolgáltatást kínálunk Önnek a GSM szolgáltatók, illetve operátorok által biztosított feltételek alapján:

#### **2.1. STRÁZSA szolgáltatás**

Ezen szolgáltatásunk segítségével Ön a takarékszövetkezet által kiadott bankkártyával, az elektronikus úton kezdeményezett vásárlásról, illetve automatából történt kézpénz felvétről, szinte azonnal tájékoztatást kaphat. Az üzenetek tartalmazzák a tranzakció időpontját és értékét. Önnek e szolgáltatásunknál is lehetősége van értékhatár megadásával az üzenetek gyakoriságát befolyásolni.

#### **2.2. Lekérdezés, paraméterezés SMS üzenetekkel**

A takarékszövetkezetek számára kidolgozott megoldás egy különleges lehetőséget is nyújt a hitelintézetek ügyfeleinek, így Önnek is: GSM telefonjáról SMS üzenettel lekérdezheti a HÍVJON szolgáltatásnál már ismertetett számla egyenleg és forgalmi adatait, továbbá módosíthatja a szerződésében igényelt szolgáltatások egyes paramétereit.

Amennyiben Ön ezen az úton kívánja lekérdezéseit, illetve a szolgáltatás paramétereit módosítani, akkor nem kell a számlavezető kirendeltségre mennie, a szolgáltatás működését meghatározó egyes paramétereket távolról, telefonon keresztül is megváltoztathatja. Ehhez szerkesztenie kell egy speciális SMS üzenetet, és azt kell elküldenie a takarékszövetkezetek központi GSM telefonszámára, amely a következő: **06-70-9000-666**

Szerkezetileg minden üzenet maximum 5 csoportban tartalmazhat adatot, melyek elemei és kötött sorrendje a következő:

**A. Tranzakciós kód**, minden esetben egy négy betűből álló parancs, amely tartalmilag rendre a következő lehet:

Szolgáltatásokat paraméterező tranzakciós kódok

- 1. **TKOD** Telekód váltás
- 2. **KLIM** Kártyaértesítések: limithatár változtatás
- 3. **STOP** SMS küldés kikapcsolás
- 4. **RAJT** SMS küldés bekapcsolás
- **B. Ügyfél azonosító**, 8 számjegyből álló, a szerződés megkötésekor kapott e-banking azonosító
- **C. Telekód**, az utolsó érvényes jelszó
- **D.** A tranzakciós kódhoz tartozó, **Operációs adatok**, amelyek a szolgáltatás új érvényes paramétereit tartalmazzák, a fenti sorrendben (az egyes adat típus után beirt számjegy a megadandó paraméter számjegyeinek számát jelöli, míg a {} jelek között lévő adatok opcionálisak, csak akkor kell megadni őket, ha kártyaszámonként, illetve számlaszámonként külön telefonra kérik az üzeneteket)

Szolgáltatásokat paraméterező tranzakciós kódoknál

- 1. *TKOD* **Új telekód, 0-val nem kezdődhet (4)**
- 2. *KLIM* **Limit (10) {kártyaszám (4)-(4)-(4)-(4)}**
- 3. *STOP* **Nincs**
- 4. *RAJT* **Nincs**
- **E. Válasz**, amely lehetőséget ad Önnek arra, hogy az elfogadott módosításokról SMS üzenetet kérjen (lekérdező üzeneteknél ezt nem kell küldeni, ott automatikusan készül válasz SMS). A paraméter módosítás visszaigazolása érdekében **V** betűt kell az üzenet végére írnia. Az üzenet elküldését követően a paraméterek

eredményes megváltoztatásáról válaszüzenetet küld Önnek a számítógépes rendszer. Hibás paraméter-változtatási kísérlet esetén a számítógépes rendszer automatikusan válasz üzenetet küld az Ön által a szerződésében megadott mobiltelefonszámra akkor is, ha Ön ezt a kezdeményező üzenetében nem kérte.

A könnyebb érthetőség érdekében néhány példán megmutatjuk, hogy az egyes Tranzakciós kód típusoknál milyen módon kell kialakítani az üzeneteket (a leírásnál a kisbetű/nagybetű egyformán értelmezhető, a szóközök megléte/hiánya/száma figyelmen kívül hagyható).

Az egyszerűbb bemutathatóság kedvéért tételezzük fel, hogy minden számláról és kártyáról azonos telefonra kérték az üzeneteket, és az

ügyfél azonosító: **11223344** kezdeti telekódja: **3344** HÍVJON alapértelmezett számla száma: **11111111-22222222,** az ügyfél egy másik számla száma **11111111-33333333**

Mintapéldák:

**1.** Változtassuk meg az ügyfél telekódját 7788 kombinációra, és kérjünk a változtatás elfogadásáról SMS üzenetet. Ebben az esetben az üzenet tartalma következő: **TKOD 11223344 3344 7788 V** 

A visszaküldött válaszüzenet pl.:

*Paraméterezést elfogadtuk. Eredeti üzenet***:** *TKOD 11223344 3344 7788 V Eger és Környéke Tksz.*

**2.** Változtassuk meg a kártya-tranzakciók limitjét 10.000 Ft-ra, és kérjünk a változtatás elfogadásáról SMS üzenetet. Ebben az esetben az üzenet tartalma következő: **KLIM 11223344 7788 10000 V** 

A visszaküldött válaszüzenet pl.: *Paraméterezést elfogadtuk. Eredeti üzenet: KLIM 11223344 7788 10000 V Eger és Környéke Tksz.*

- **3.** Függesszük fel az SMS küldéseket egy határozatlan időre, és ne kérjünk a változtatás elfogadásáról SMS üzenetet. Ebben az esetben az üzenet tartalma következő: **STOP 11223344 7788**
- **4.** Szüntessük meg az SMS küldések felfüggesztését, és kérjünk a változtatás elfogadásáról SMS üzenetet. Ebben az esetben az üzenet tartalma következő:

#### **RAJT 11223344 7788 V**

A visszaküldött válaszüzenet pl.: *Paraméterezést elfogadtuk. Eredeti üzenet: RAJT 11223344 7788 V Eger és Környéke Tksz.*

Amennyiben a kártyaértesítések kártyaszámonként külön telefonszámokra érkeznek, akkor a **KLIM** tranzakciós kódnál ezen azonosítókat is meg kell adni.

Pl. ha a kártyaszám: **1111-2222-3333-4444** és limit módosítást szeretnénk 15,000 Ft-ra, akkor ebben az esetben az üzenet tartalma következő:

**KLIM 11223344 7788 15000 1111-2222-3333-4444 V**